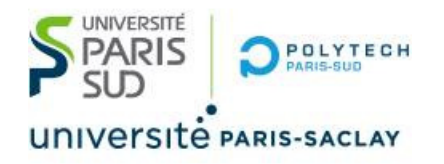

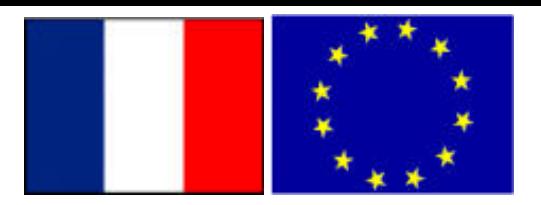

### Big Data – TP2 Part 0

# Connection to the DCE servers of CentraleSupelec using *dcejs* or *ssh* (Data Center for Education)

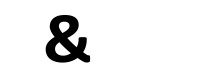

**Stéphane Vialle & Gianluca Quercini**

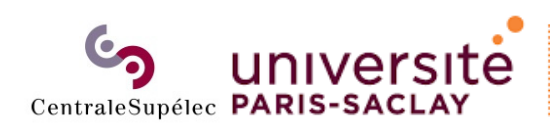

**Sciences et technologies** et de la communication (STIC)

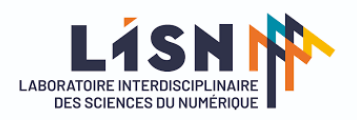

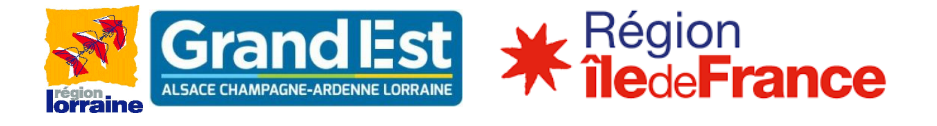

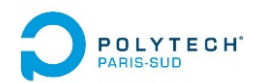

# Appendices

#### • **Connection to the DCE using** *dcejs*

- Connection to the DCE using *ssh*
- How to kill a zombie session

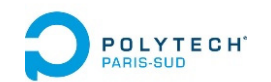

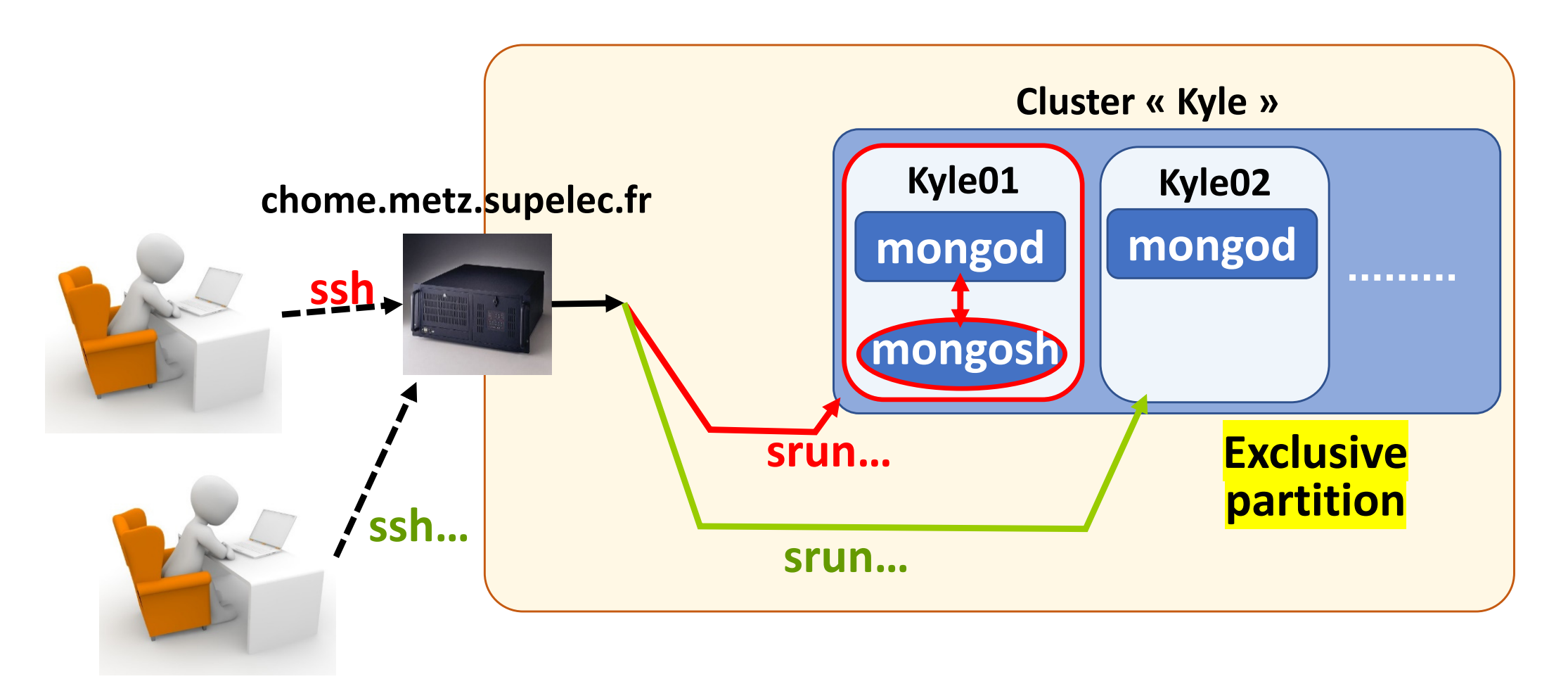

**Exclusive partition**: A user allocates a full node (or several full nodes)

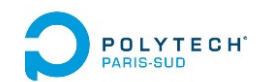

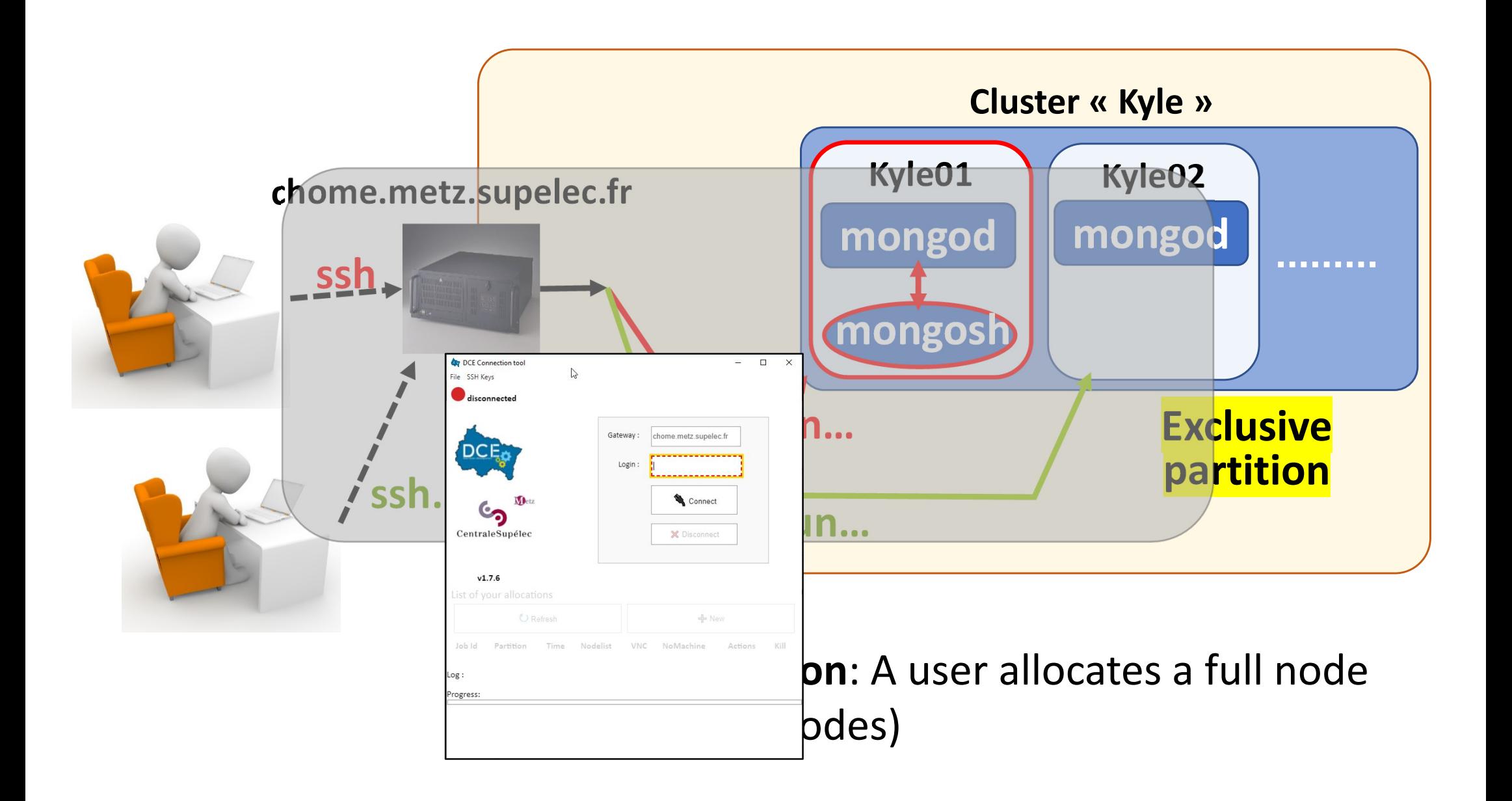

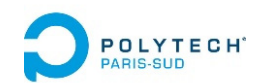

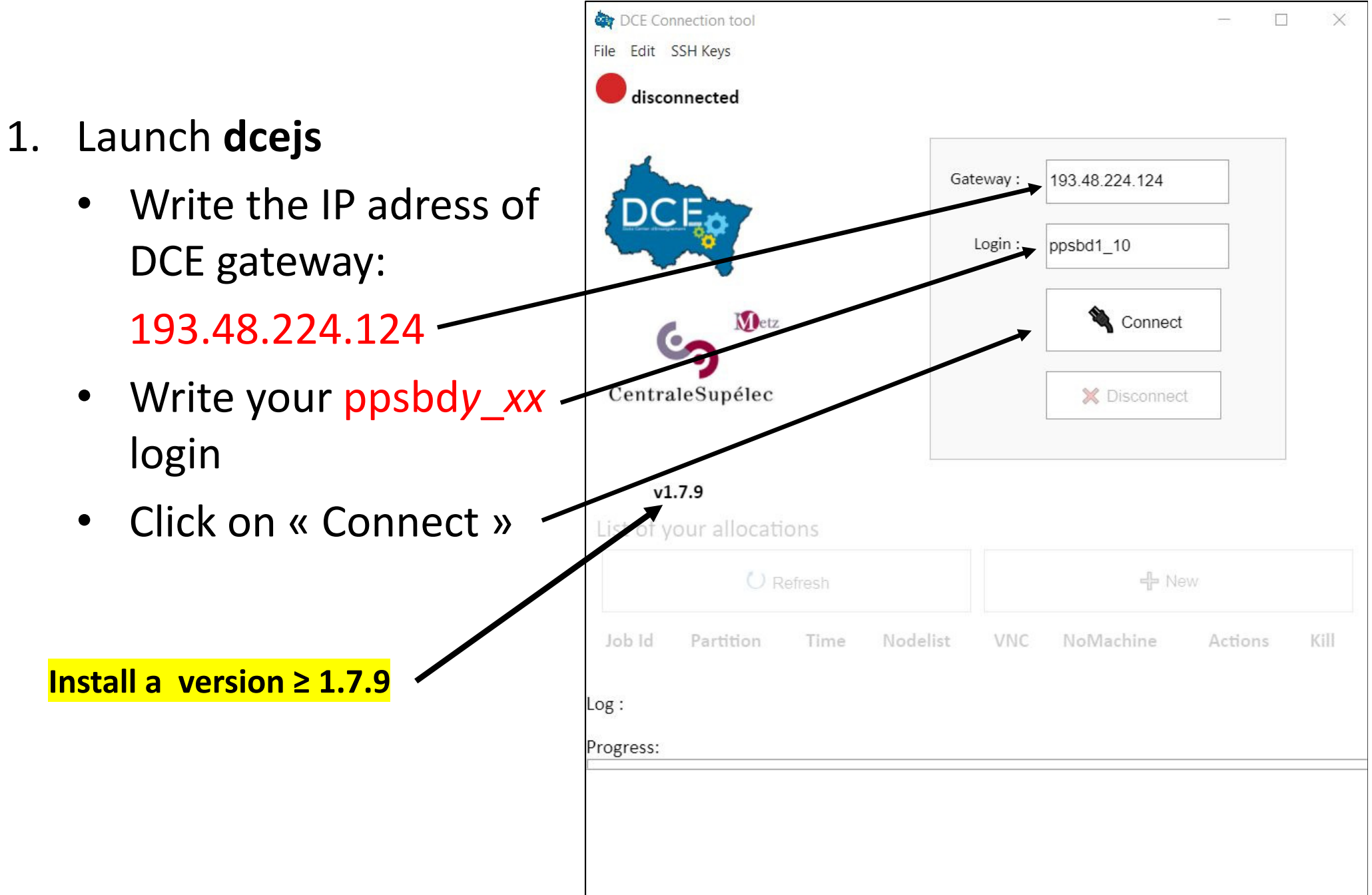

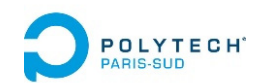

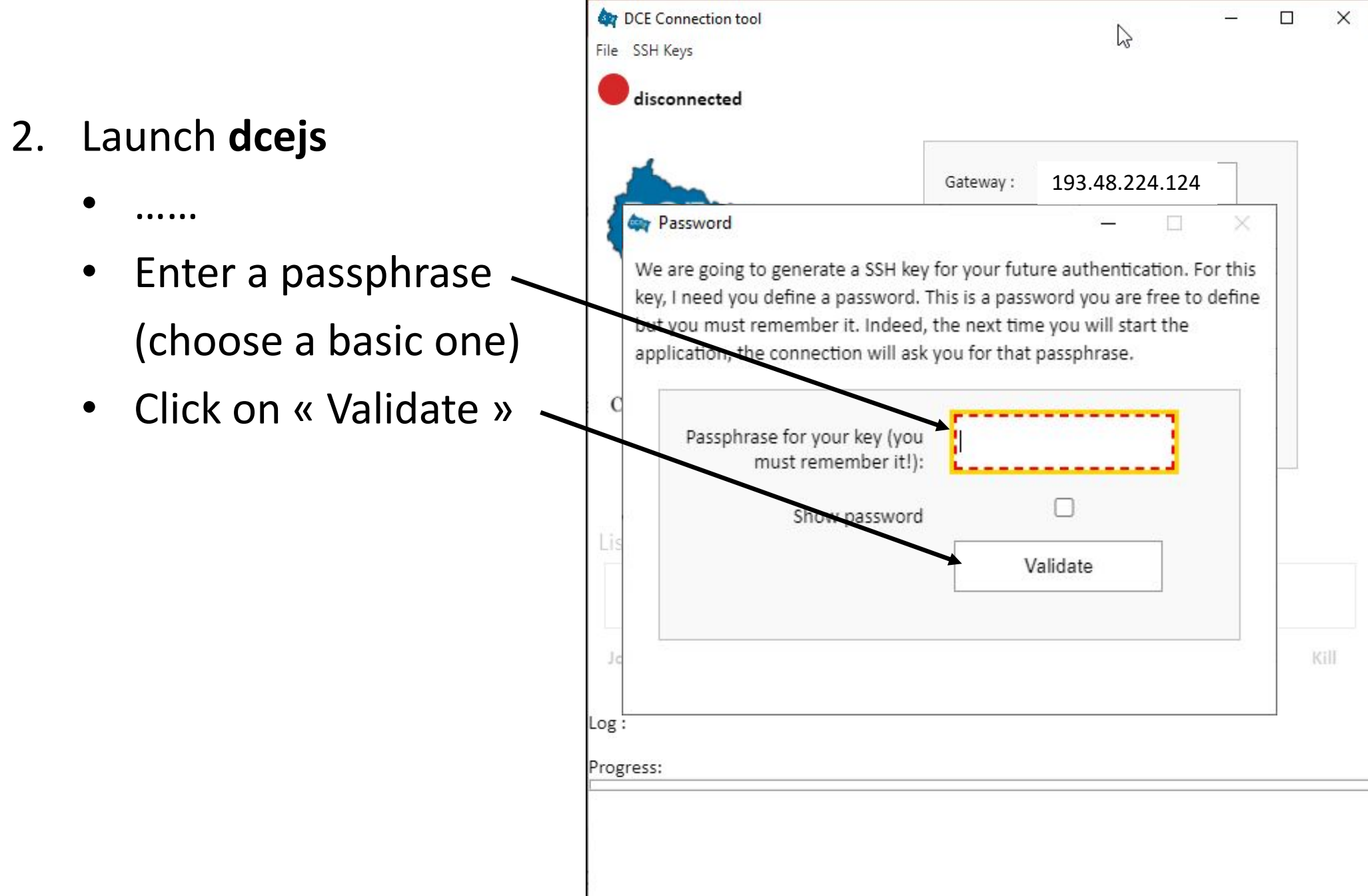

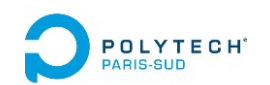

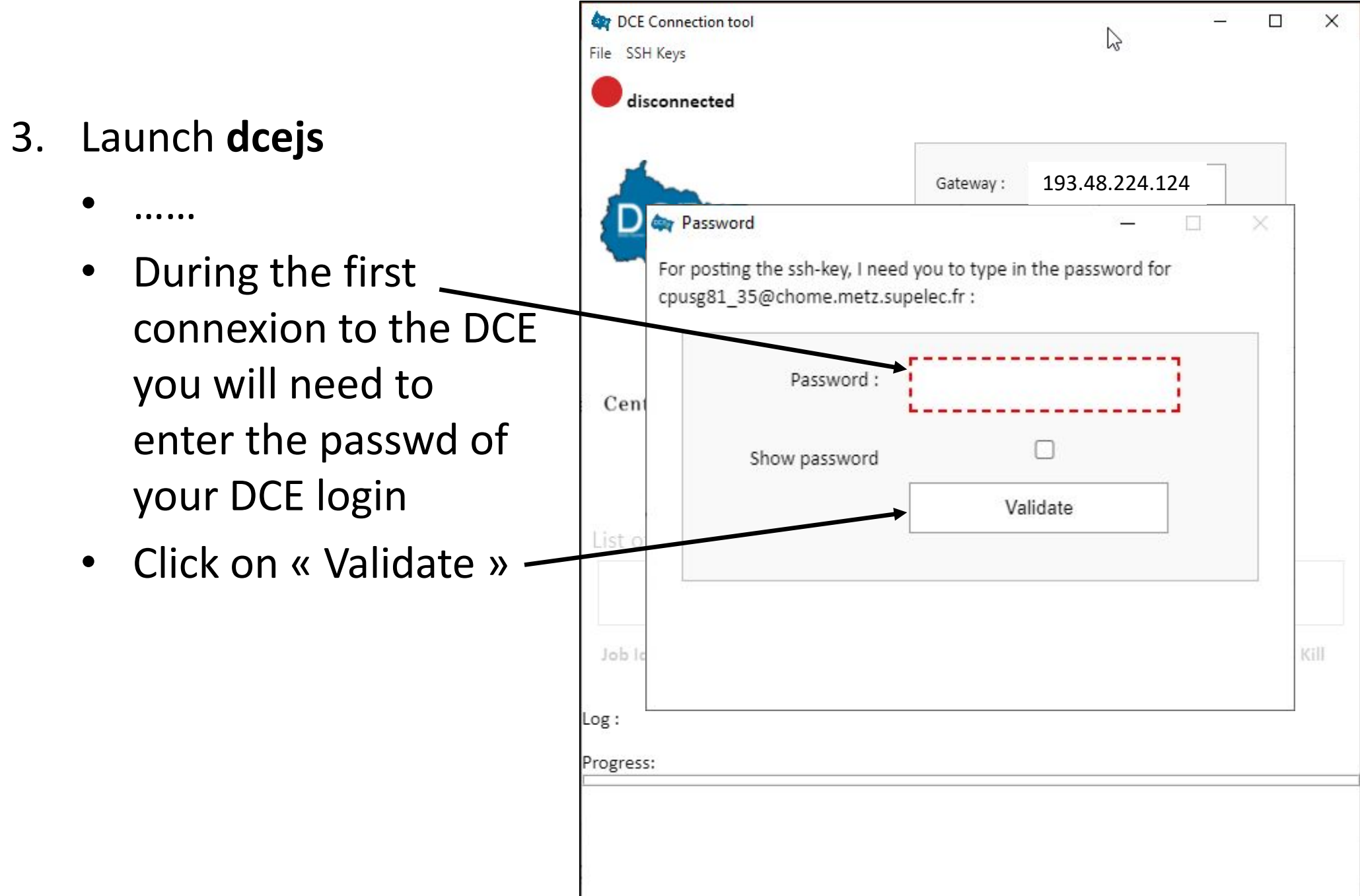

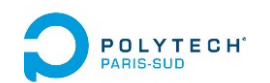

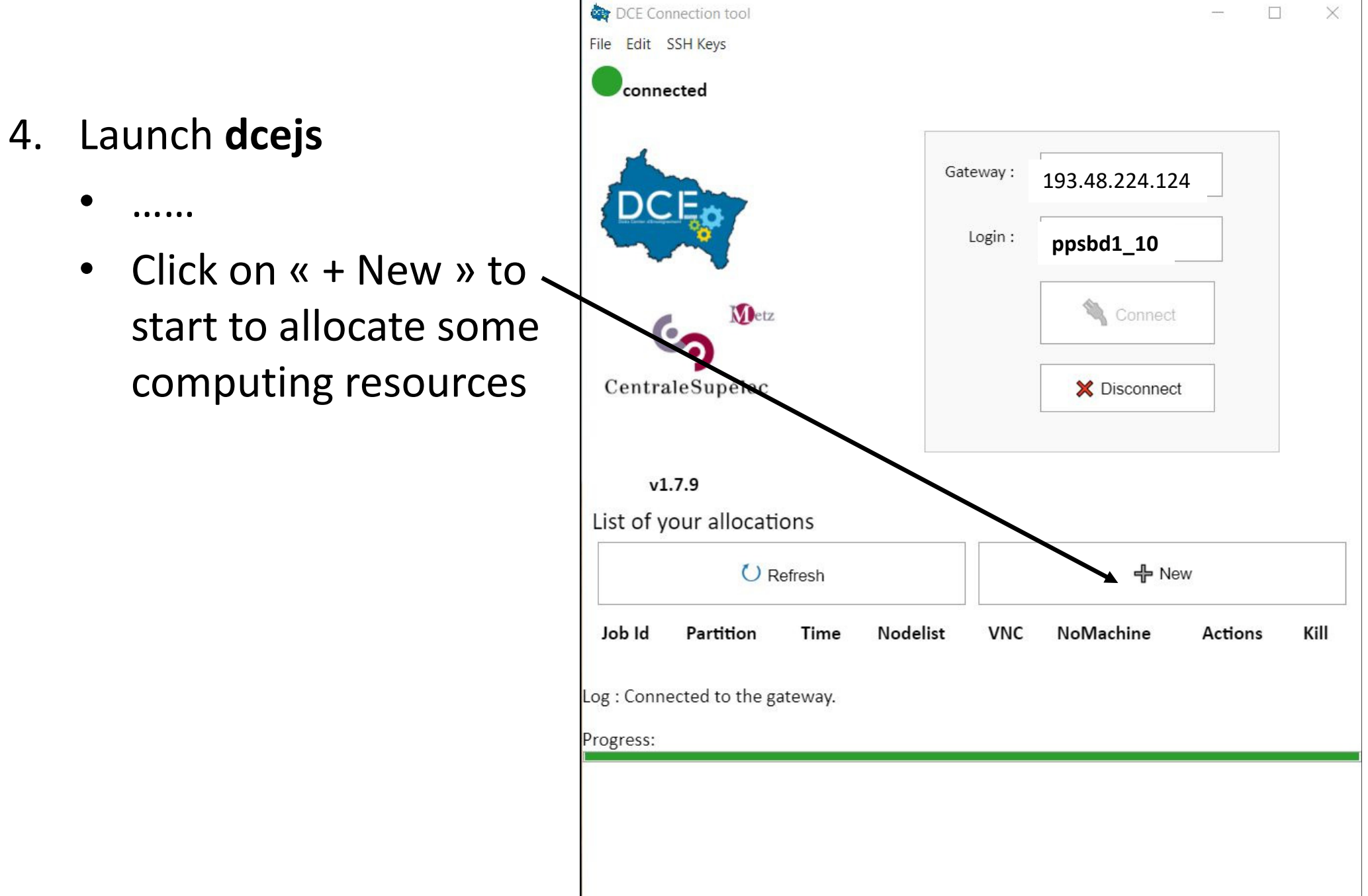

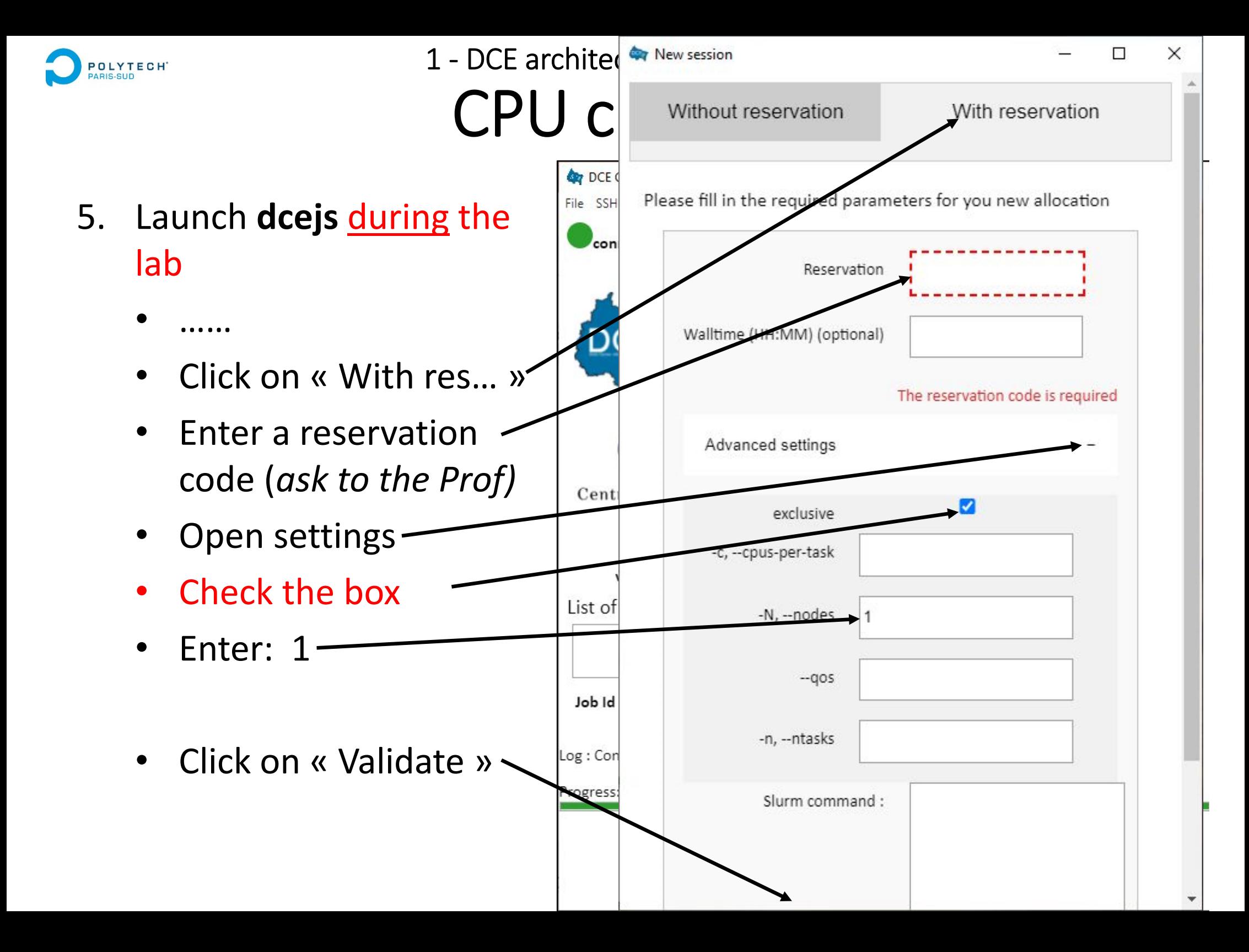

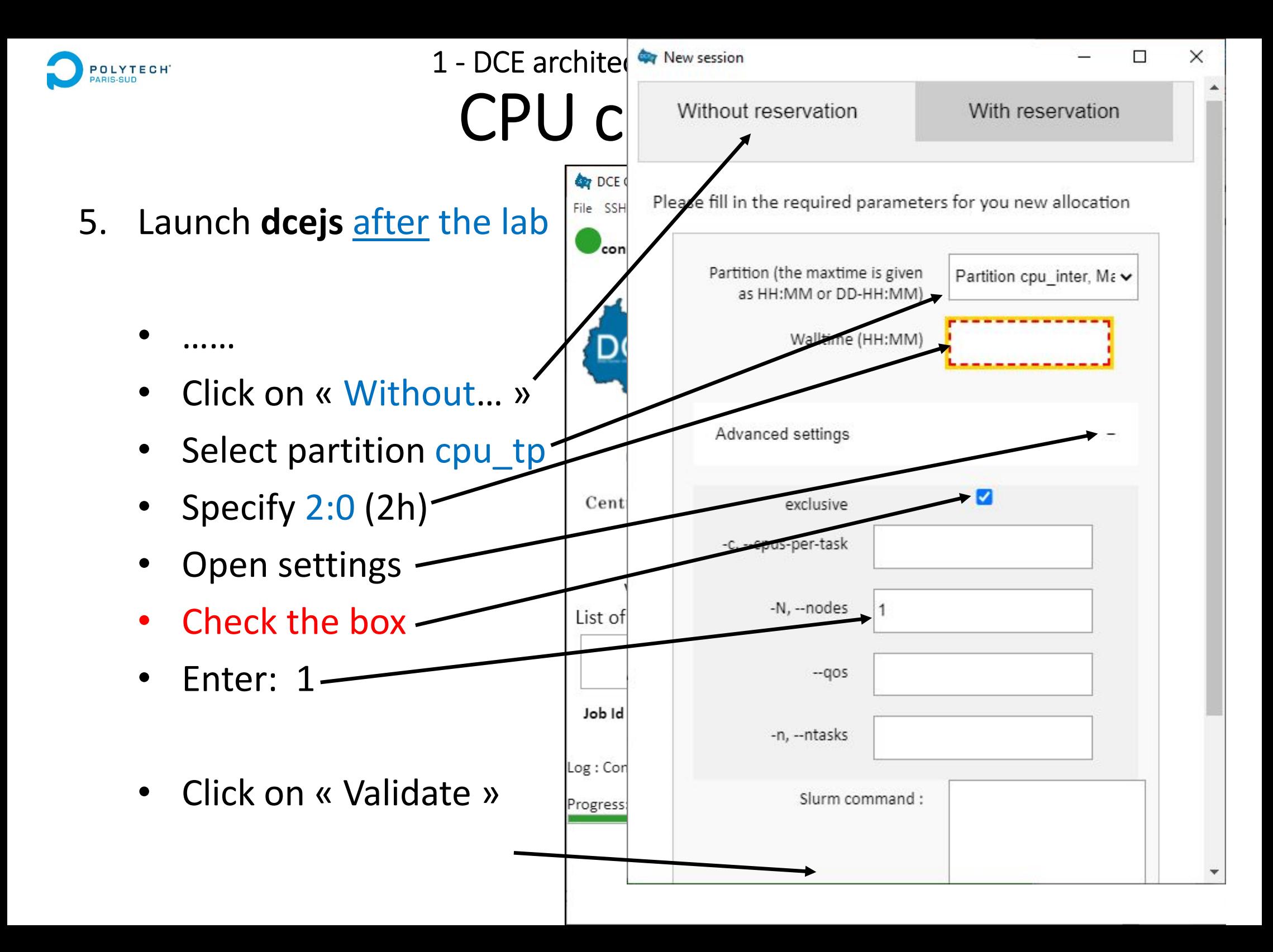

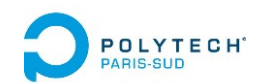

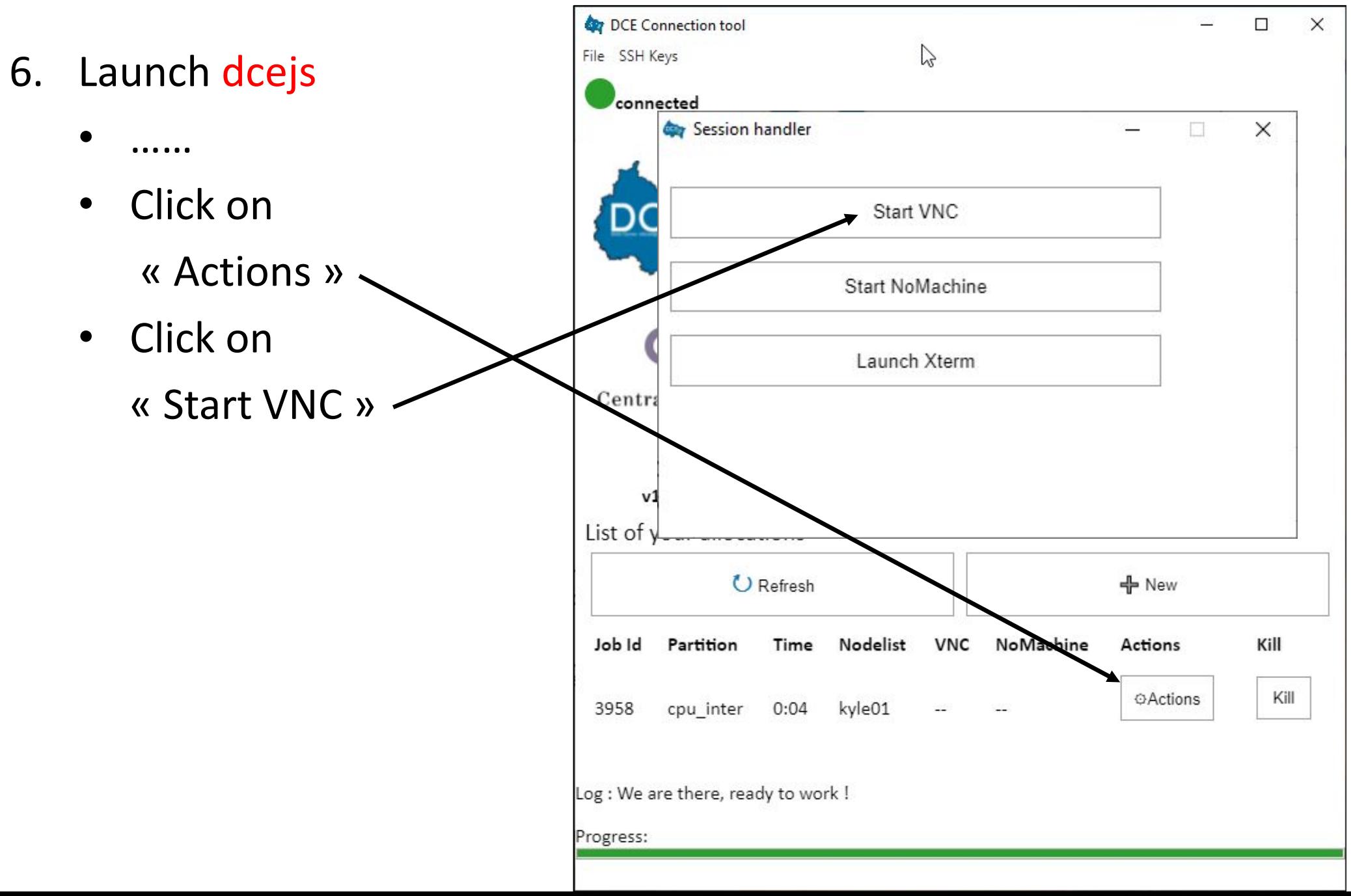

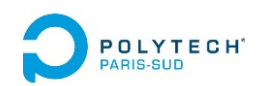

DCE Connection tool  $\Box$  $\times$ File Edit SSH Keys 7. Launch dcejs connected •……Gateway: 193.48.224.124 Get the local port •Login: **ppsbd1\_10**numberConnect **M**etz Ex: 5928 CentraleSupélec X Disconnect  $v1.7.9$ ist of your allocations Launch your VNC •U Refresh ← New client/viewer with ne Nodelist VNC Job Id Partition NoMachine Actions Kill all default options Kill **OActions** 14709 cpu inter 0:17 localhost:5928 kyle01 22 Ex: TigerVNC Log : VNC done. Please start your viewer. Progress:

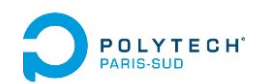

- 8. On windows:
	- $\bullet$  Launch your VNC client with all default options (ex: TigerVNC on Windows)

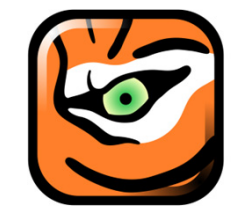

 $\bullet$  Enter the port number returned by dcejs

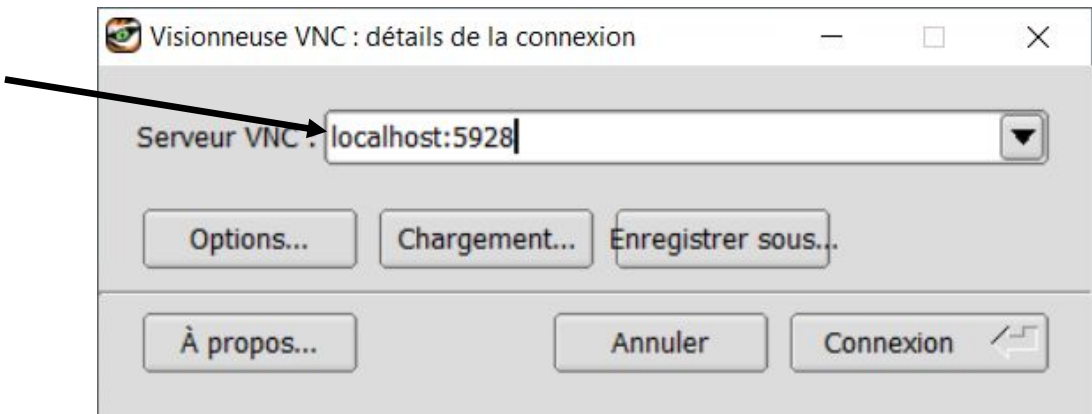

- 8. On Linux & Mac :
	- $\bullet$  It should be possible to just click on the port number in the dcejs window.

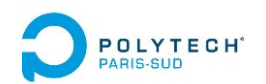

- 9. The desktop of the remote DCE machine appears
	- You can launch a terminal, and an editor (code, xedit, …)

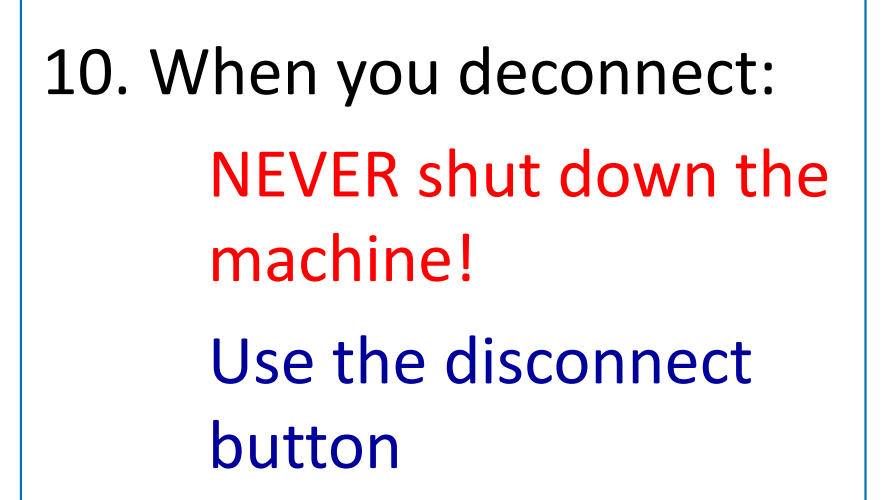

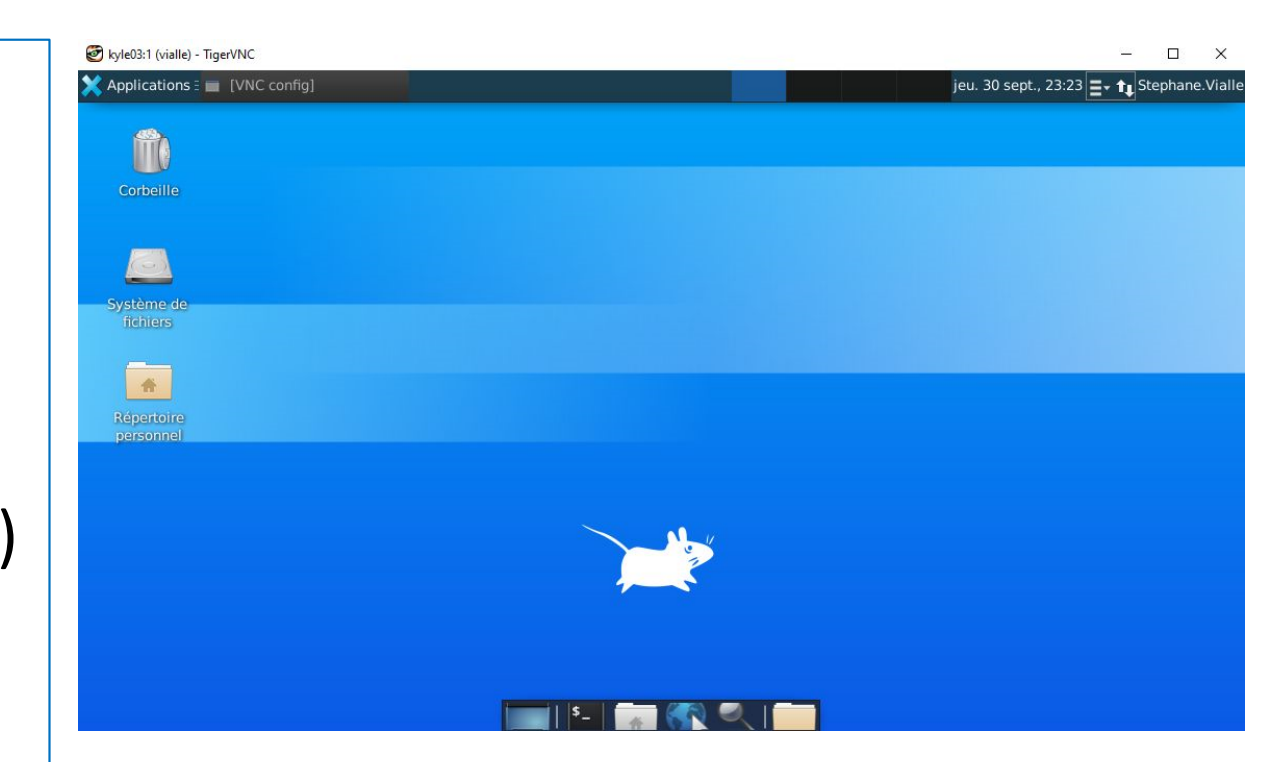

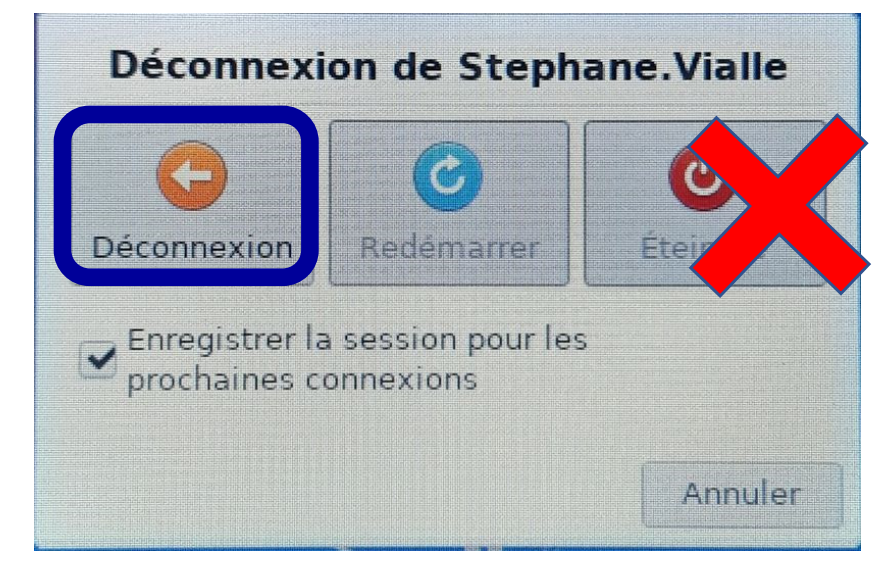

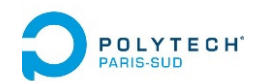

# Appendices

- Connection to the DCE using *dcejs*
- **Connection to the DCE using** *ssh*
- How to kill a zombie session

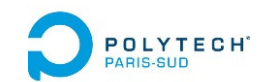

#### A ‐ DCE access in alphanumeric mode Cluster connection commands

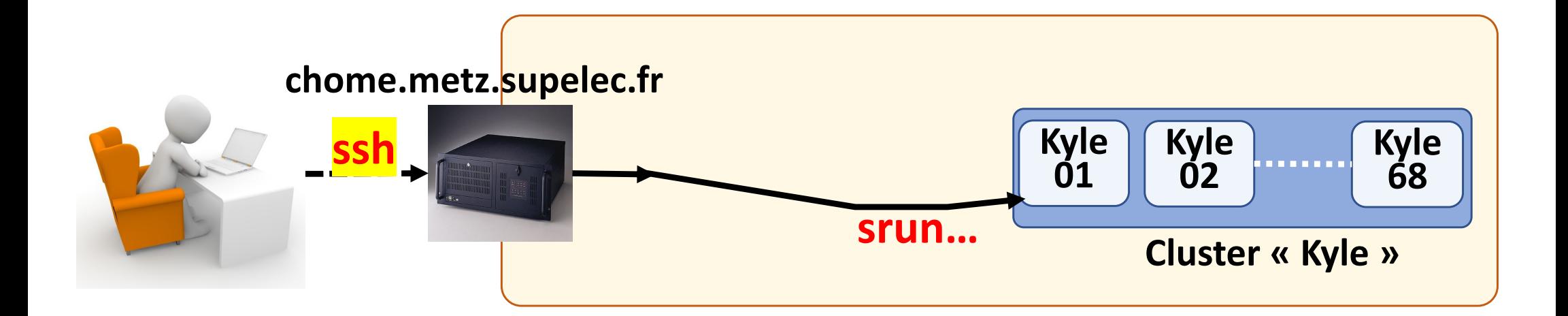

Linux/Mac *From ppsbd1\_1 up to ppsbd1\_20*

Windows  $\rightarrow$  run a "powershell" and then the above command

Old Windows  $\rightarrow \;\cdot \;\;$  Download & Instal « putty » • « Session » menu : **phome.metz.supelec.fr**  connection type : **ssh** (port 22) • « Connection » menu: set **Enable TCP keepalives** set **30s** between keepalives

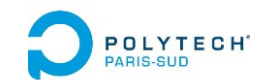

#### A ‐ DCE access in alphanumeric mode Cluster connection commands

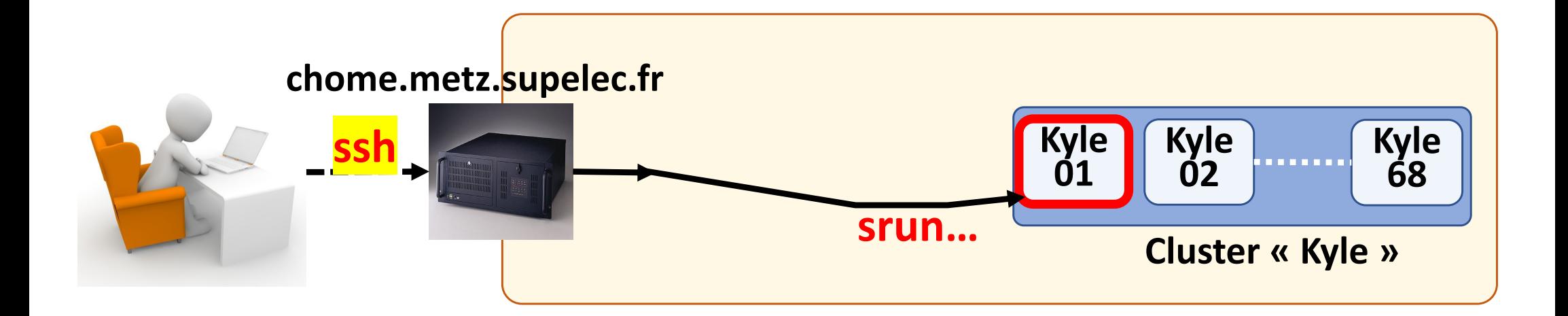

On *chome* DURING the lab:

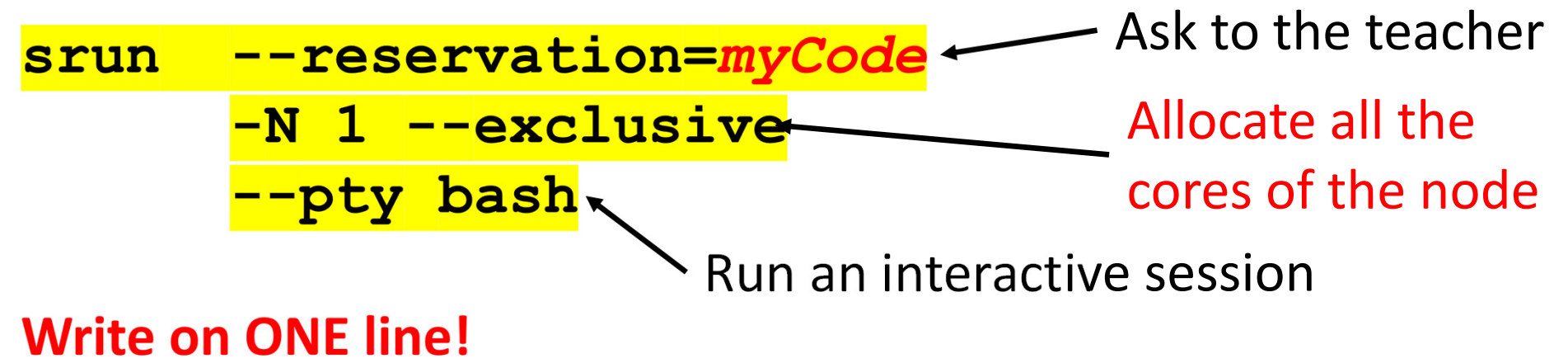

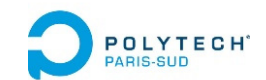

#### A - DCE access in alphanumeric mode Cluster connection commands

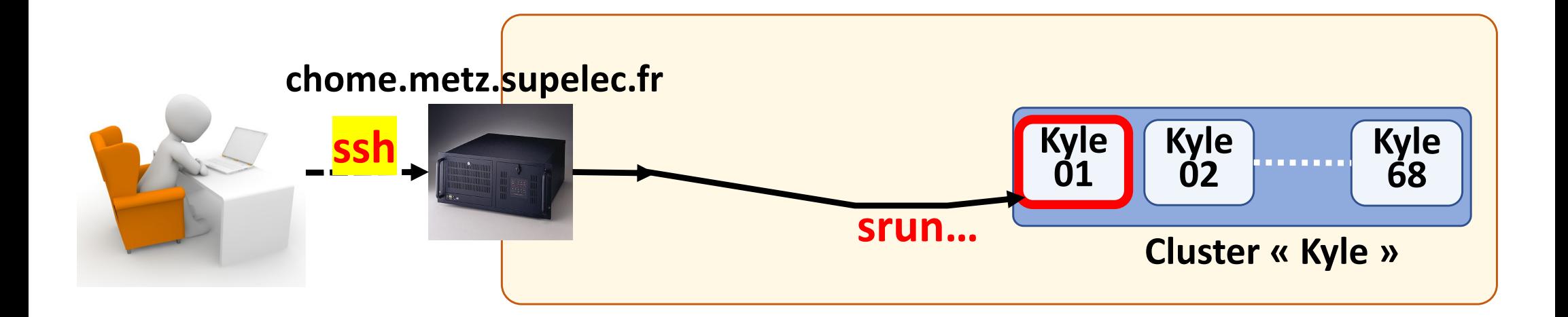

#### On *chome* AFTER the lab:

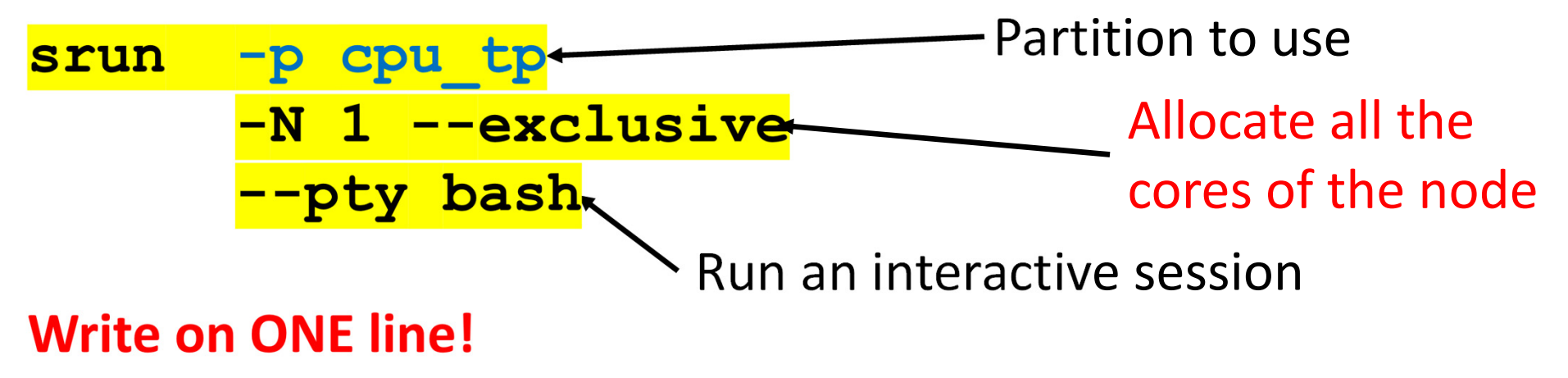

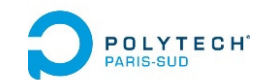

#### A - DCE access in alphanumeric mode Cluster connection commands

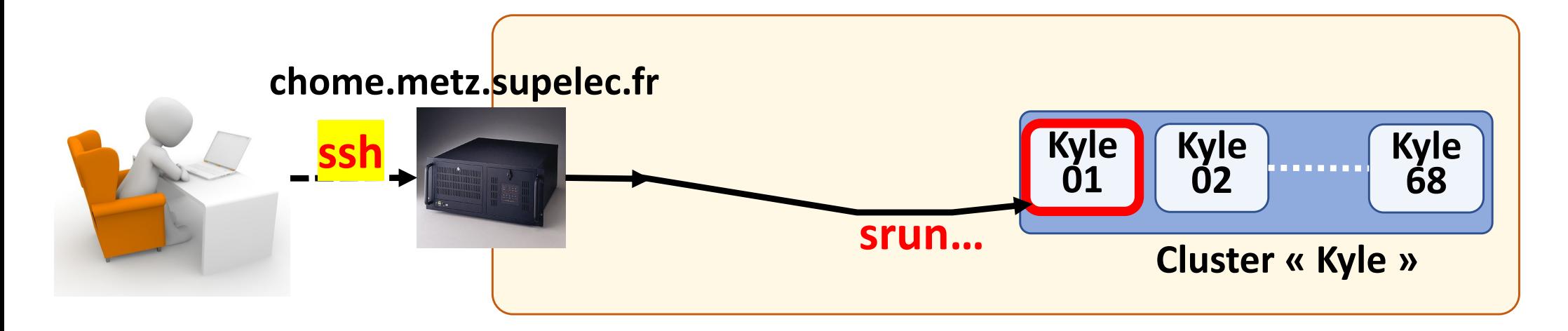

On the cluster node:

 $\sin f \circ -\ell \rightarrow$  information on partitions

 $\rightarrow$  information on job queues squeue

scontrol show job  $\rightarrow$  information on running jobs

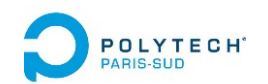

#### A ‐ DCE access in alphanumeric mode Edition of remote files

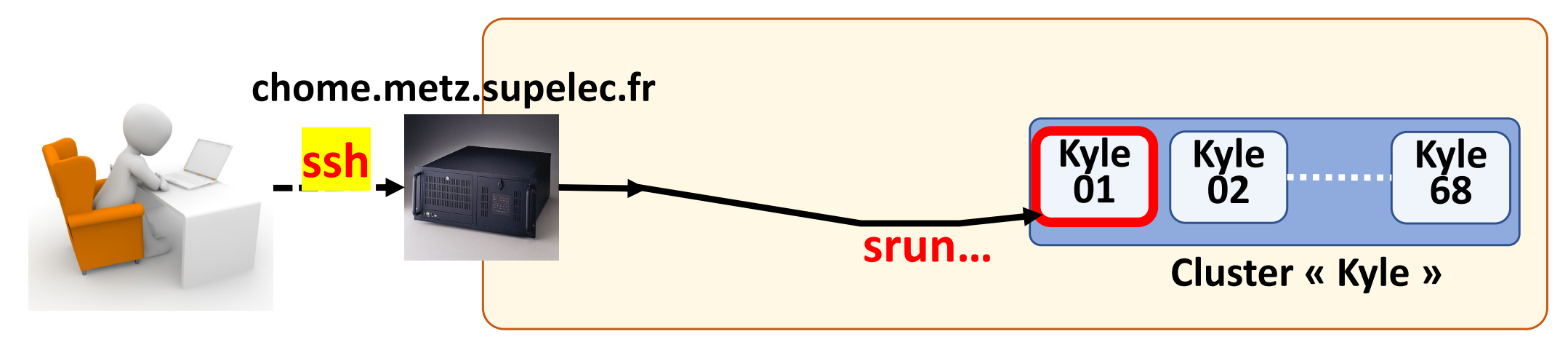

#### Usage: On the cluster node

Duplicate your terminal to run the *mongod* and *mongosh* in two different terminals:

- •Launch *byobu*
- $\bullet$  Create a second terminal with F2 (ou *Shift‐F2* ou *Ctrl‐F2*) … See : https://help.ubuntu.com/community/Byobu#Key\_Bindings
- Then you run *mongod* in one terminal.
- • And you run *mongosh* in the second terminal and you work in that second terminal.

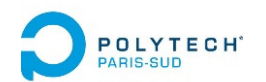

# Appendices

- Connection to the DCE using *dcejs*
- Connection to the DCE using *ssh*
- **How to kill a zombie session**

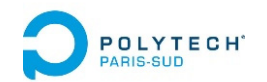

#### B ‐ DCE zombie sessions DCE connection commands

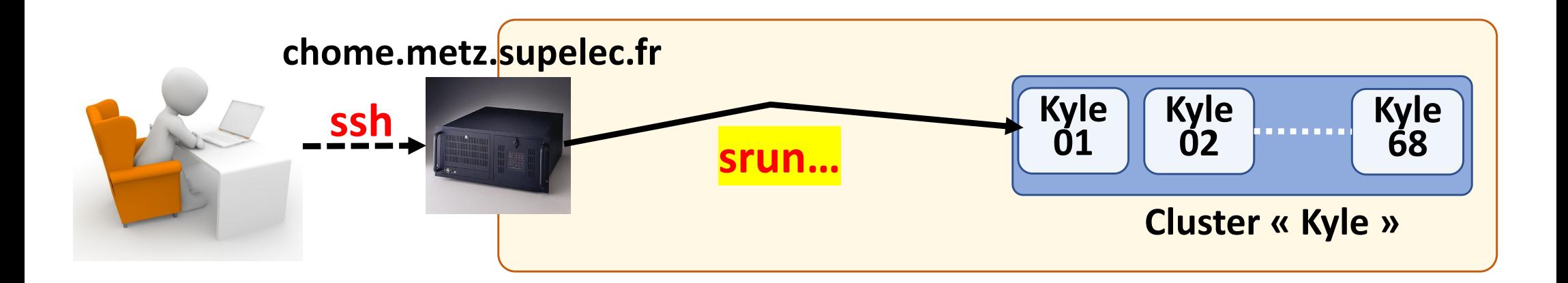

#### **On the** *cluster node* **or on** *chome***:**

**mysrun** information on your running *srun ‐‐pty bash*  $\frac{\text{scancel}}{\text{d}}$  < $\frac{\text{d}}{\text{d}}$  > delete a *slurm job* **cpu\_vialle@chome:~\$ mysrun** Ex: **506 bash RUNNING 11:08 4:30:00 1 kyle01 k1** Ex: **cpu\_vialle@chome:~\$ scancel 506** To remove a zombie job blocking new resource allocations!

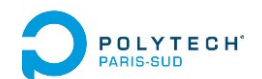

#### Connection to the DCE servers of CentraleSupelec to use MongoDB (Data Center for Education)

# **Questions ?**